## **Please use the following instructions to access details**

## **for the students on placement in your link area/s**

Click 'Link Lecturers (ARC)'

Log in with your UCC email and your assigned password

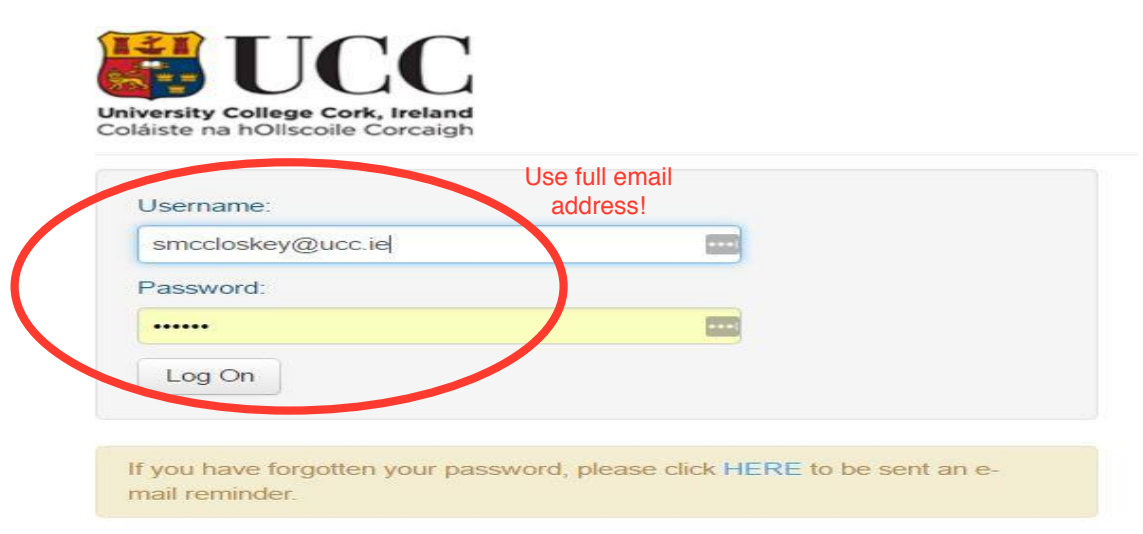

## Search for and view any of your link areas:

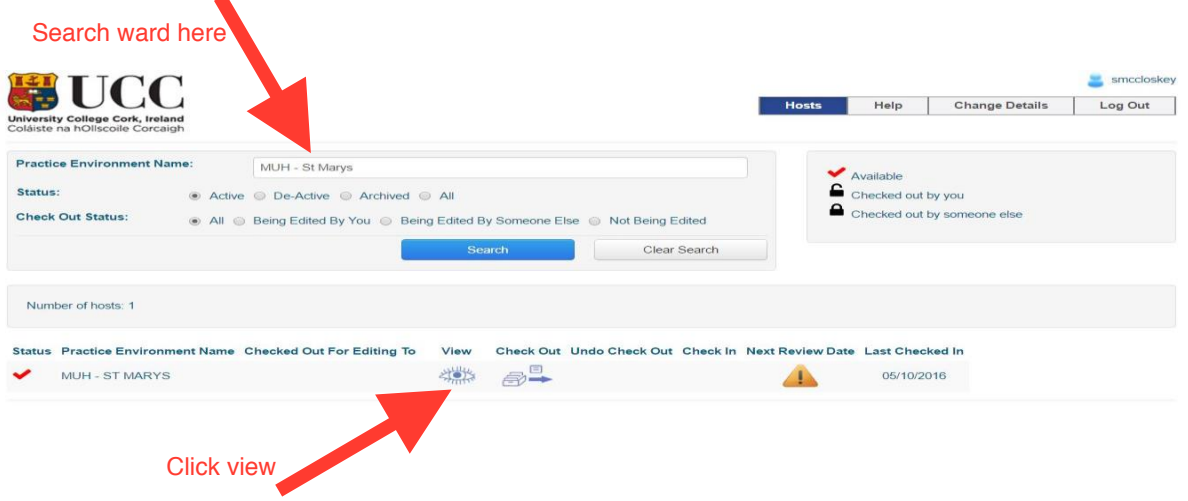

## Select 'reports' tab from the menu bar:

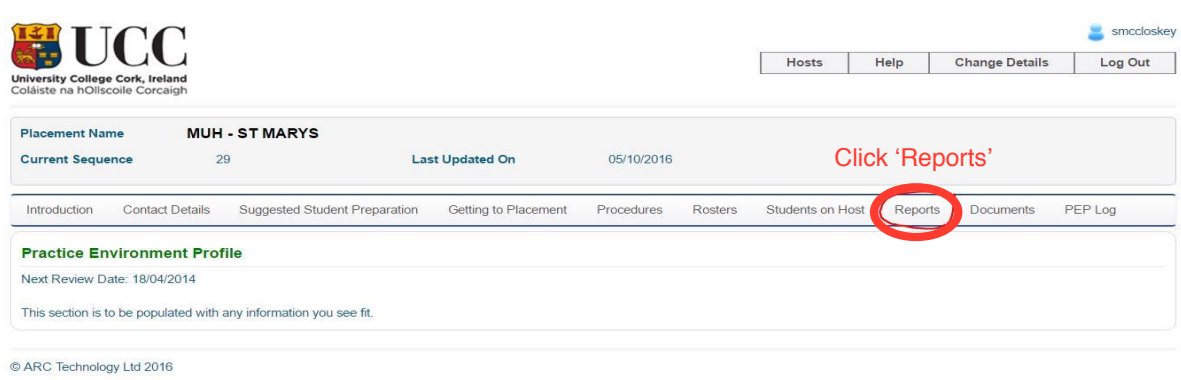

Select either:

Run report for select PEP – to run the report for just a single link area (e.g. St Mary's in the case below)

Run report for a user PEP's – to run the report for 'All' your link areas

Run report for all user PEP's in current search – for example if you initially searched 'MUH' the report will run for all those areas

![](_page_1_Picture_54.jpeg)

C ARC Technology Ltd 2016

Then select the report 'Students on Host':

![](_page_2_Picture_31.jpeg)

Choose the dates from and to you want the report to cover and click 'OK':

![](_page_2_Picture_3.jpeg)

You should see a report like this – (some details on this example have been blanked out). You can print the report as required

![](_page_2_Picture_32.jpeg)